#### **wrong/missing crs parameters for CH1903 / LV03 (epsg:21781) in prj-file**

*2009-08-23 11:34 PM - zicke -*

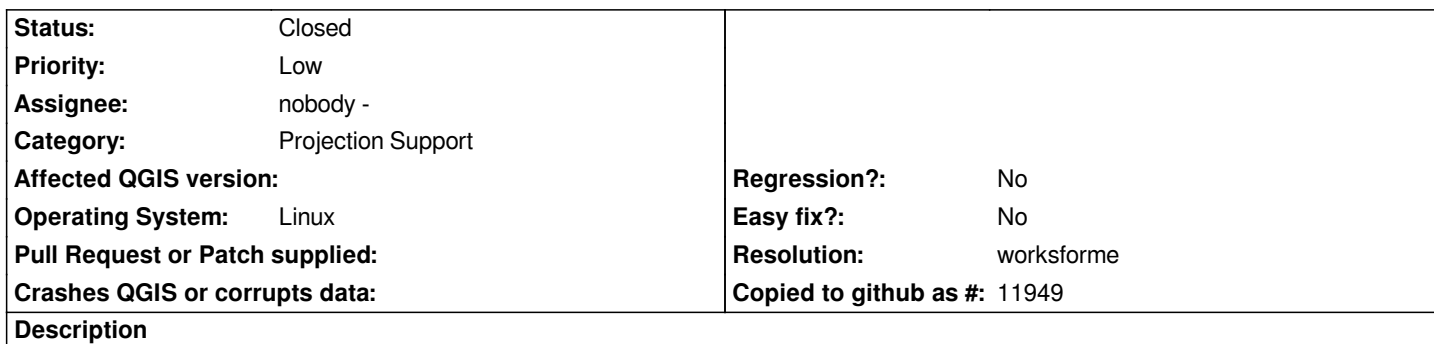

*While the crs parameters in the project properties dialog are correct, QGIS generates a wrong prj-file when saving a vector layer to a shapefile:*

*PROJCS[[Hotine\_Oblique\_Mercator\_Azimuth\_Center"GEOGCS["Bessel*

1841"DATUM["D\_unknown"SPHEROID["bessel"63773971552991528128]]PRIMEM["Greenwich"0]UNIT["Degree"0017453292519943295]]PROJEC 95]]PROJECTION["Hotine Oblique Mercator Azimuth Center"]PARAMETER["latitude of center"46952405555555556]PARAMETER["longitude of longitude\_of\_center"7439583333333333]PARAMETER["azimuth"90]PARAMETER["scale\_factor"1]PARAMETER["false\_easting"600000**|PARAMET** *0]PARAMETER["false\_northing"200000]UNIT["Meter]]*

*According to www.spatialreference.org it should be:*

*RPOJCS[[CH1903 LV03"GEOGCS["CH1903"DATUM["CH1903"SPHEROID["Bessel*

1841"63773971552991528128AUTHORITY["EPSG""7004"]]TOWGS84r674374150564053460000AUTHORITY["EPSG""6149"]]PRIMEM["Greenw EM["Greenwi[ch"0AUTHORITY\["EPSG](http://www.spatialreference.org)""8901"]]UNIT["degree"001745329251994328AUTHORITY["EPSG""9122"]]AUTHORITY["EPSG"|4149"]]UNI ""4149"]|UNIT["metre"1AUTHORITY["EPSG""9001"]]PROJECTION["Hotine Oblique Mercator"]PARAMETER["latitude of center"46952405555555 2405555555566]PARAMETER["longitude of center"7439583333333333]PARAMETER["azimuth"90]PARAMETER["rectified grid angle"90]PARAM "90]PARAMETER["scale\_factor"1]PARAMETER["false\_easting"600000]PARAMETER["false\_northing"200000]AUTHORITY["EPSG""21781"]AXIS[" *781"]AXIS["Y"EAST]AXIS["X]]*

*Especially the TOWGS84 parameter is important and can confuse qgis if 'on-the-fly' transformation is enabled.*

# **History**

## **#1 - 2009-08-26 01:19 AM - Magnus Homann**

- *Resolution set to worksforme*
- *Status changed from Open to Closed*

*What version of QGIS did you use? This was hopefully fixed two weeks ago, and now the result is:*

## *PROJCS[[unnamed"GEOGCS["Bessel*

1841"DATUM["unknown"SPHEROID["bessel"63773971552991528128]TOWGS84r674374150564053460000]PRIMEM["Greenwich"0]UNIT["degree"0017453292519 174532925199433]]PROJECTION["Hotine\_Oblique\_Mercator"]PARAMETER["latitude\_of\_center"4695240555555556]PARAMETER["longitude\_of\_center"743958333 er"74395833333333333]PARAMETER["azimuth"90]PARAMETER["rectified\_grid\_angle"90]PARAMETER["scale\_factor"1]PARAMETER["false\_easting"600000]PARAM *0000]PARAMETER["false\_northing"200000]UNIT["Meter]]*

*The library we use (GDAL/OGR) does not know about many datums, so it cannot write in clear text the datum name. The TOWGS84 parameters are there, though.*

### **#2 - 2009-08-26 04:53 AM - zicke -**

*Yes, I was told just after reporting the bug, that it could be an GDAL/OGR issue. Now we are using 1.3.0 (code revision 11505) and the TOWGS84 parameters are there.*

### **#3 - 2009-11-23 09:04 AM - cmoe -**

*It looks really like an ogr issue, but an intentional. Ogr is stripping down the towgs84 parameter when writing a shapefile (morphToEsri method).*

*see also #1943 and #2123*

*cheers Cédric*